## **Instrukcja obsługi modelu HD6700B**

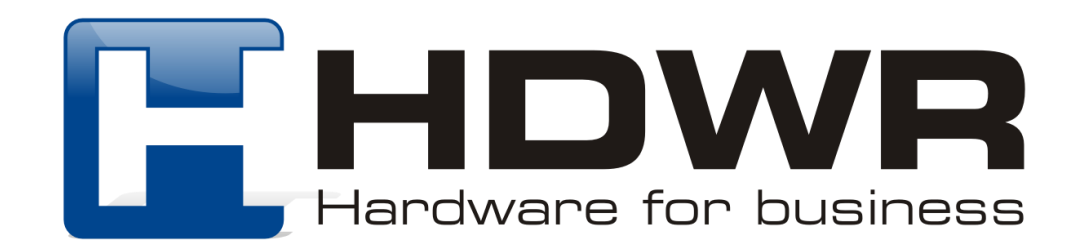

#### Specyfikacja:

- **Źródło światła:** 650 laser
- **Wbudowana pamięć:** 16Mb
- **Procesor:** ARM Cortex 32-bitowy
- **Pojemność pamięci:** do 50 000 kodów
- **Komunikacja bezprzewodowa:** Bluetooth 4.1, 2.4G
- **Zasięg bezprzewodowy:** do 100 metrów na otwartych przestrzeniach w przypadku komunikacji radiowej oraz do 15 metrów w przypadku komunikacji Bluetooth
- **Interfejs:** USB
- **Potwierdzenie skanowania:** sygnał świetlny, dźwiękowy i wibracja
- **Szybkość skanowania:** 500 skanów/ sekunda
- **Pojemność baterii:** 1800mA
- **Prąd roboczy:** 1A
- **Napięcie ładowania:** 5V
- **Czas pracy:** do 24 godzin przy kodach 1D i do 16 godzin przy kodach 2D
- **Czas ładowania:** 4 godziny
- **Czas czuwania:** 30 dni
- **Odczytywane kody 1D:** Codabar, Code 11, Code 93, MSI, Code 128, UCC/ EAN-128, Code 39, EAN-8, EAN-13, UPC-A, ISBN, Industrial 25, Interleaved 25, Standard 25, 2/5 Matrix
- **Odczytywane kody 2D:** QR, DataMatrix, PDF417, Hanxin, MicroPDF
- **Temperatura pracy:** 0° do 40°C
- **Temperatura przechowywania:** -40° do 60°C
- **Wilgotność:** 5% do 95%
- **Odporność na upadki:** do 1.5 m
- **Waga urządzenia:** 129 g

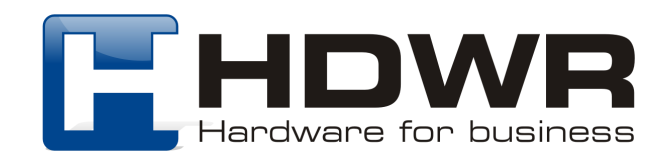

#### Zalety:

- Dwa rodzaje komunikacji bezprzewodowej
- Możliwość pracy w trybie magazynowania
- Spory zasięg bezprzewodowy
- Ergonomiczny kształt zapewniający wygodę

#### W skład zestawu wchodzi:

- Bezprzewodowy czytnik kodów wielowymiarowych
- Kabel USB do ładowania
- Odbiornik USB
- Instrukcja obsługi

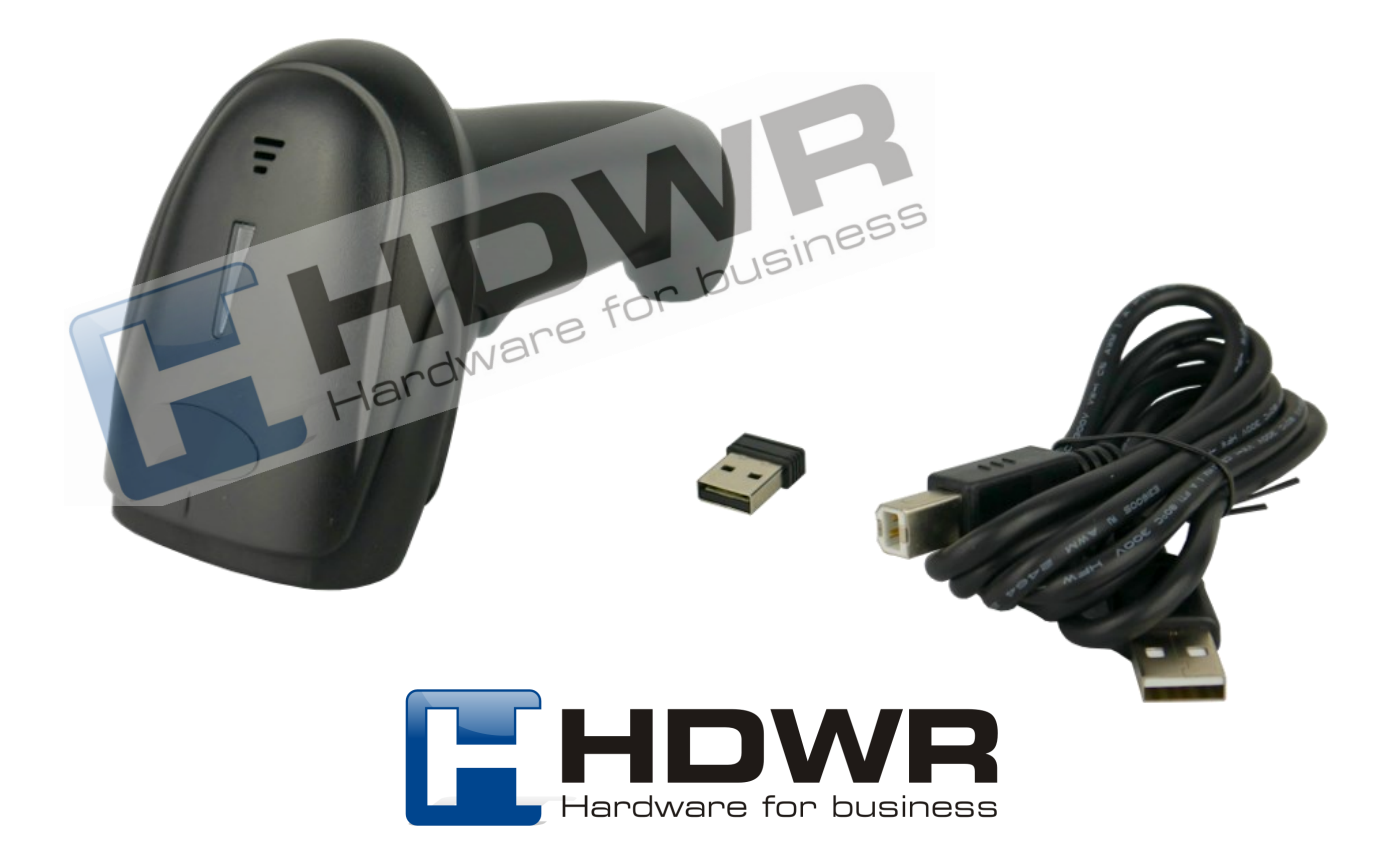

Hardware for business

### Kody główne

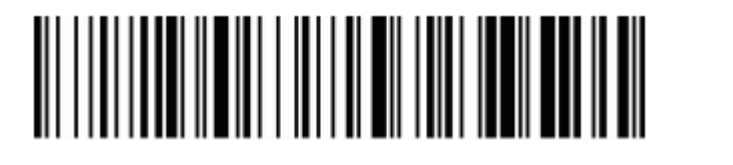

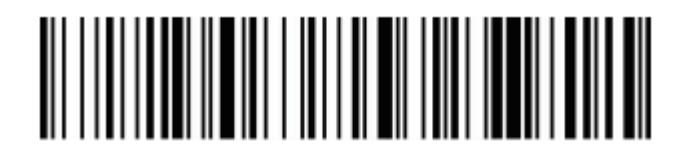

Przywrócenie do ustawień fabrycznych

Wersja oprogramowania

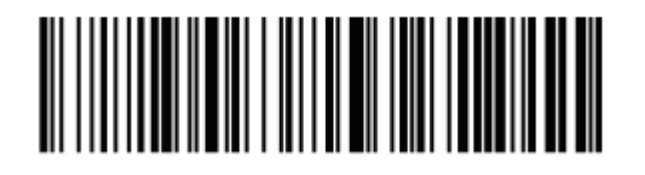

Poziom naładowania baterii

Parowanie poprzez moduł Bluetooth

W celu sparowania skanera z dowolnym urządzeniem mobilnym za pomocą komunikacji Bluetooth, należy włączyć czytnik i zeskanować poniższy kod.

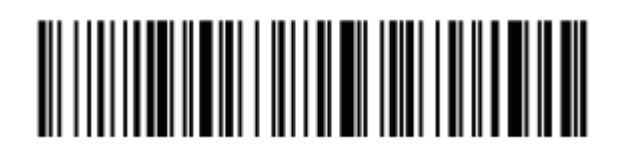

Parowanie poprzez Bluetooth

W urządzeniu mobilnym należy włączyć funkcję Bluetooth. Czytnik zostanie wyszukany jako "BarcodeScannerHID". W celu sparowania urządzeń, należy kliknąć w nazwę skanera. Pojedynczy sygnał dźwiękowy informuje o poprawnym sparowaniu urządzeń.

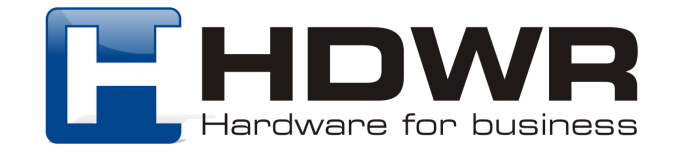

Ustawienia wielkości liter

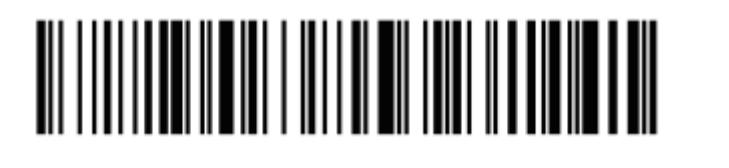

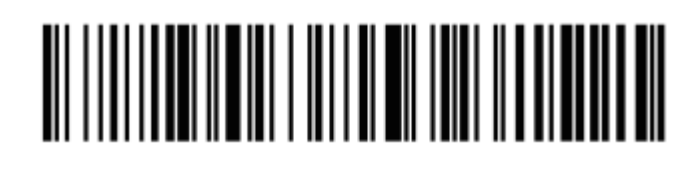

Małe litery **Duże litery** 

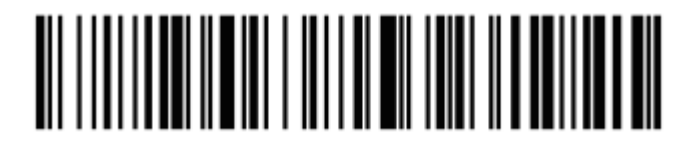

Bez zamiany wielkości liter zamiana wielkości liter

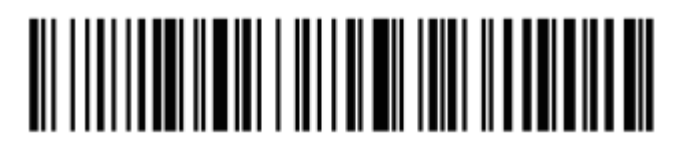

Parowanie skanera z odbiornikiem USB

1. Aby sparować czytnik z odbiornikiem USB, w celu uzyskania komunikacji radiowej, należy zeskanować w pierwszej kolejności poniższy kod.

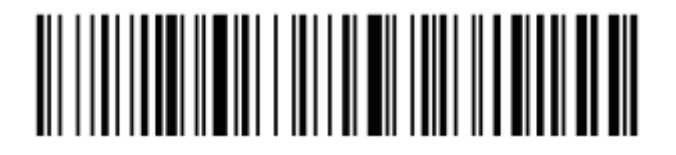

2. W kolejnym kroku należy zeskanować kod znajdujący się poniżej.

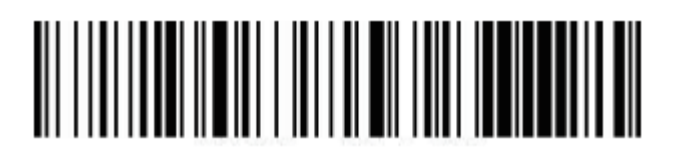

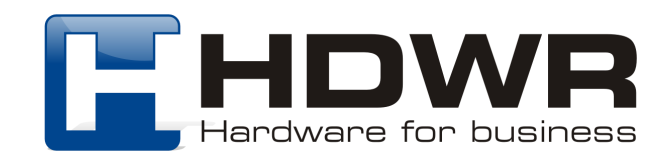

3. Na koniec należy wpiąć odbiornik do portu USB komputera. Pojedynczy sygnał dźwiękowy informuje o poprawnym sparowaniu czytnika z odbiornikiem.

#### Ustawienia sygnału dźwiękowego

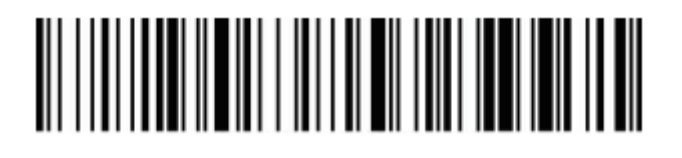

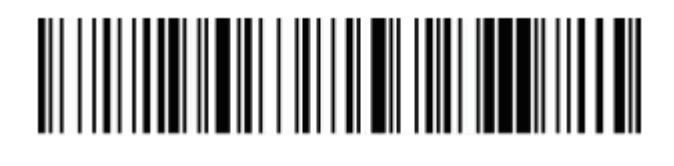

Sygnał dźwiękowy wyłączony Sygnał dźwiękowy włączony

#### Ustawienia wibracji

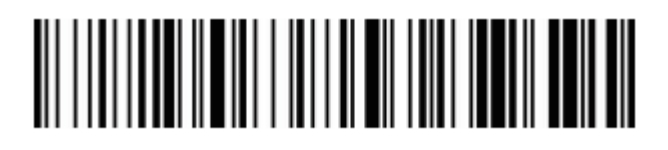

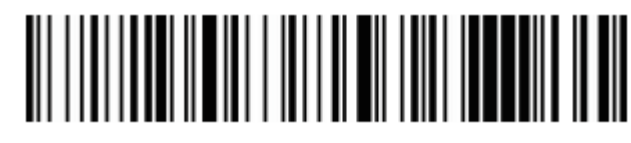

Wibracja wyłączona Wibracja włączona

#### Ustawienia czasu uśpienia

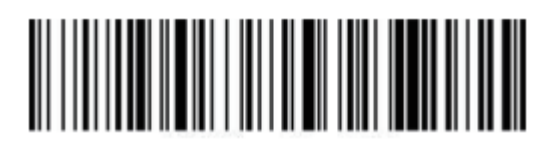

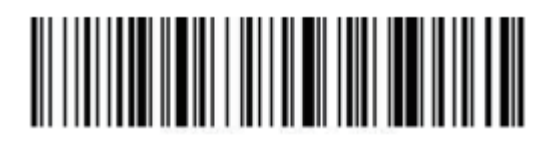

Uśpienie po 10 minutach Uśpienie po 30 minutach

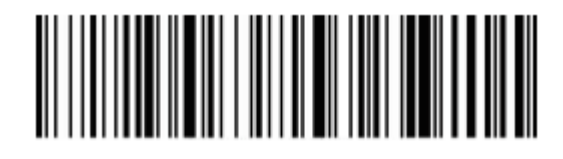

Uśpienie po 1 minucie Uśpienie po 5 minutach

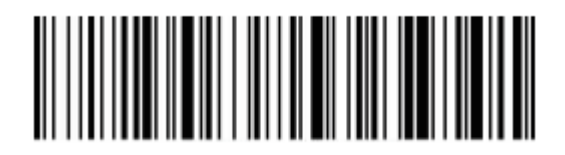

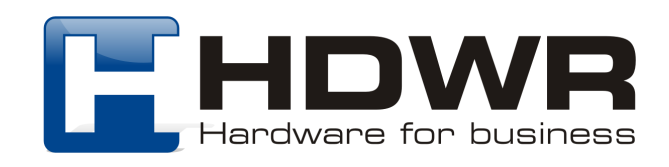

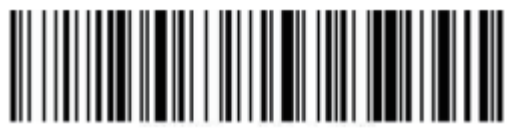

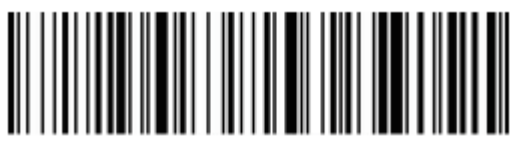

Stan uśpienia wyłączony miestali wytęczony Natychmiastowe uśpienie

Ustawienia znaków końcowych

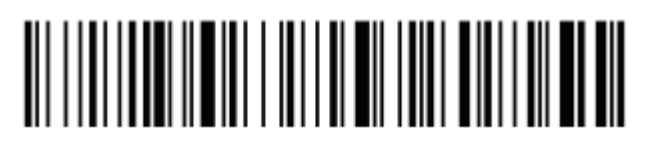

CR LF

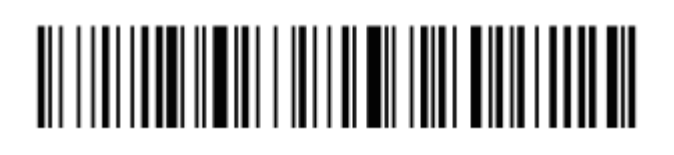

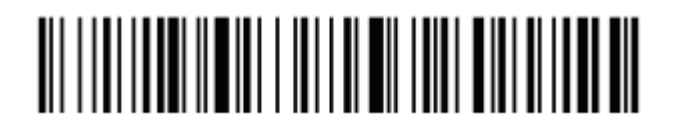

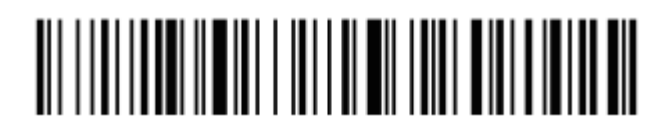

 $CR + LF$  Anulowanie  $CR + LF$ 

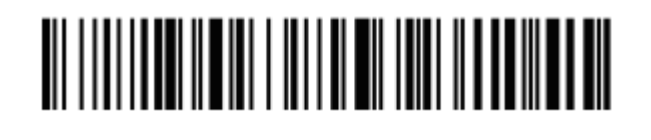

TAB

Ustawienia prędkości transmisji w trybie 2.4G

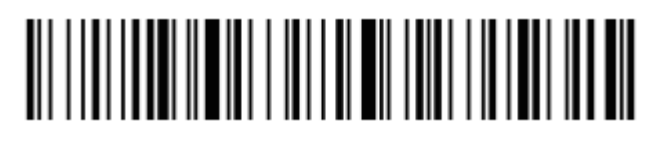

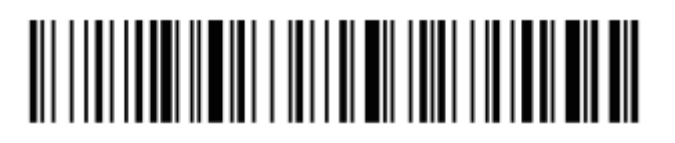

Wysoka prędkość transmisji Średnia prędkość transmisji

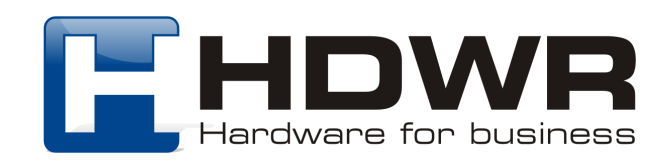

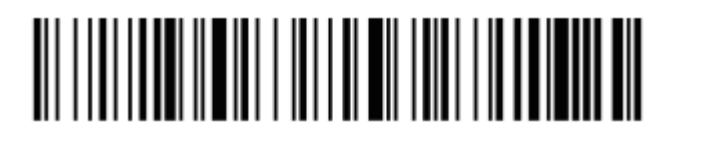

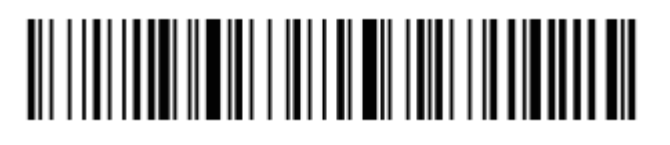

Niska prędkość transmisji Bardzo niska prędkość transmisji

Ustawienia połączenia Bluetooth

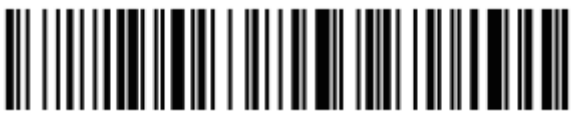

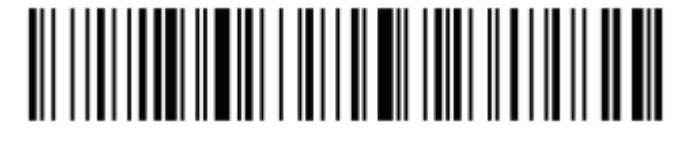

Bluetooth HID Bluetooth SPP

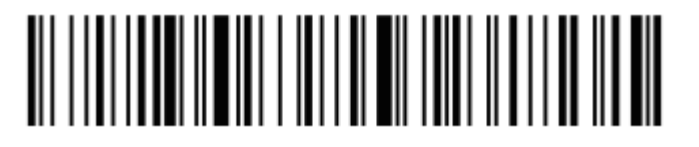

Bluetooth BLE

Tryby przesyłania kodów kreskowych

Tryb rzeczywisty

Kody przesyłane są bezpośrednio na komputer natychmiast po zeskanowaniu.

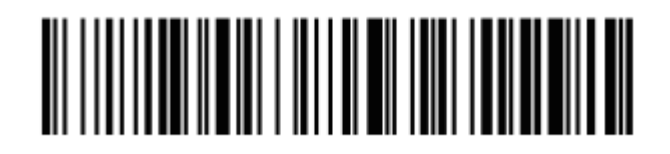

Tryb rzeczywisty

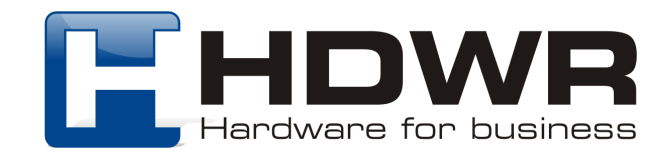

#### Tryb magazynowania

Zeskanowane kody zapisywane są we wbudowanej pamięci urządzenia, celem późniejszego przesłania na komputer.

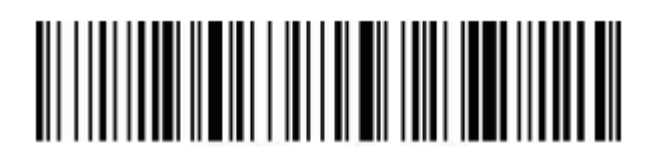

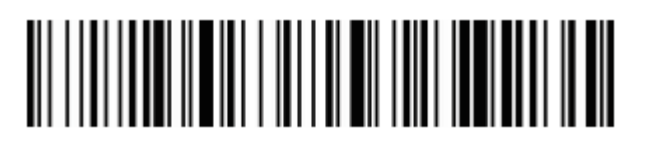

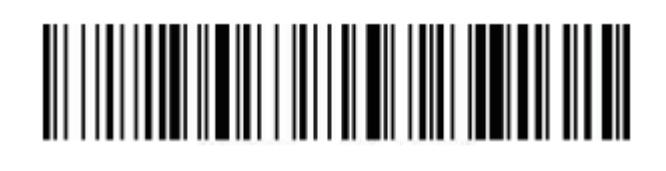

Tryb magazynowania Ilość zapisanych danych

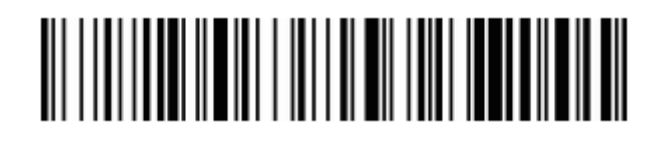

Przesyłanie danych Usuwanie danych

Ukrywanie znaków początkowych i końcowych

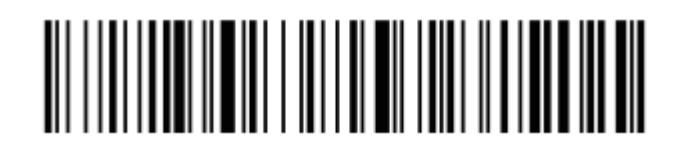

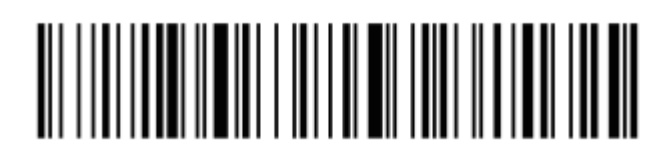

Ukrywanie początkowych znaków Ukrywanie końcowych znaków

Ilość znaków do ukrycia

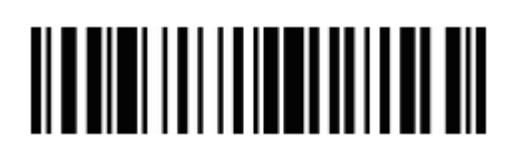

1

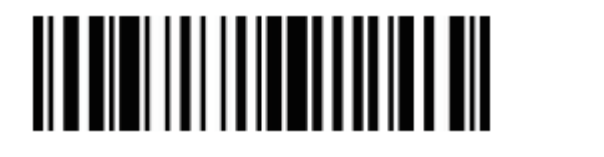

2

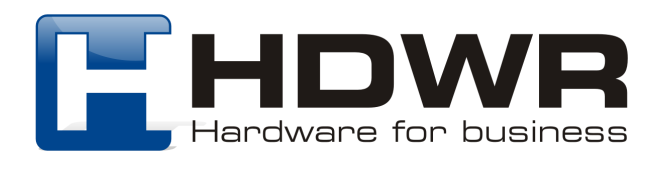

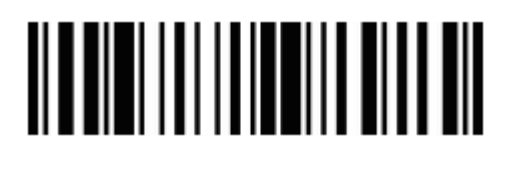

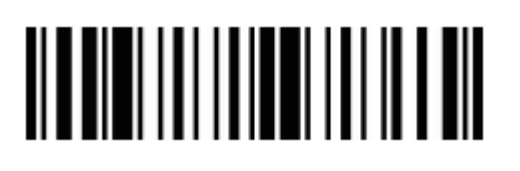

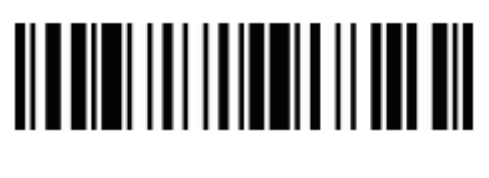

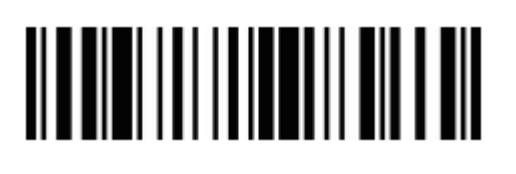

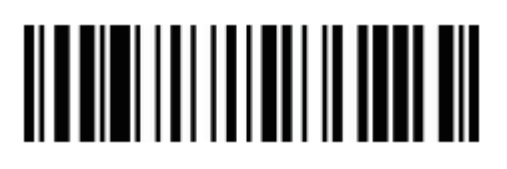

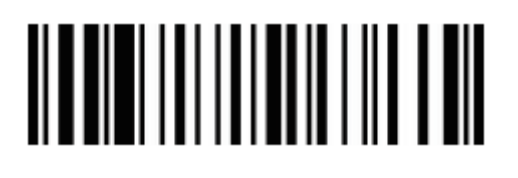

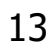

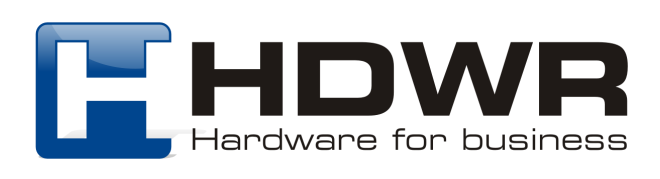

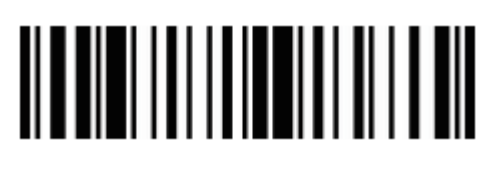

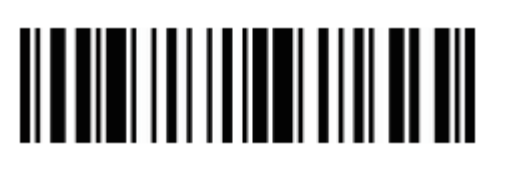

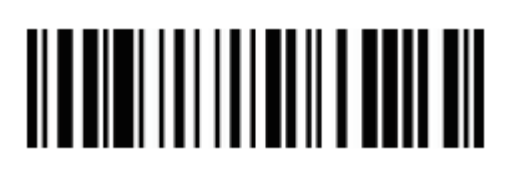

10

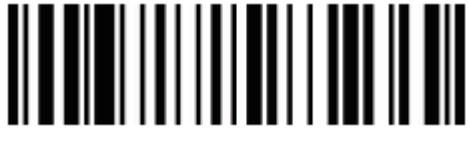

12

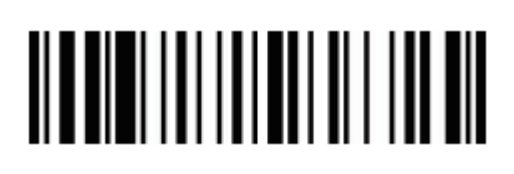

14

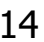

# 

 $15$  16

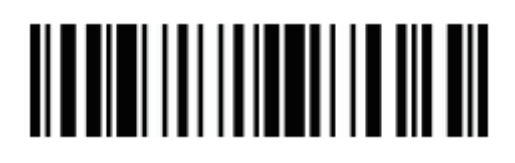

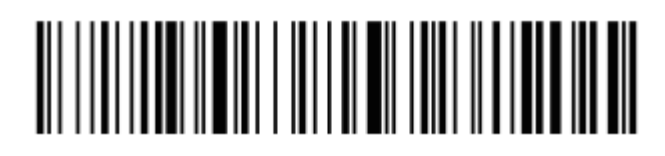

Anulowanie znaków początkowych Anulowanie znaków końcowych

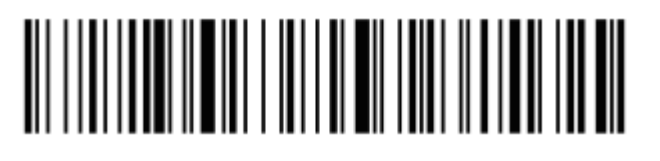

Ustawienia Prefiksu i Sufiksu

Znaki wyświetlane

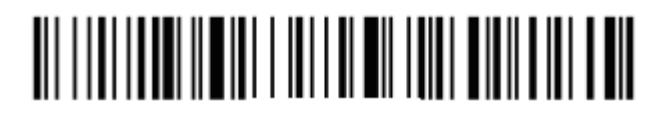

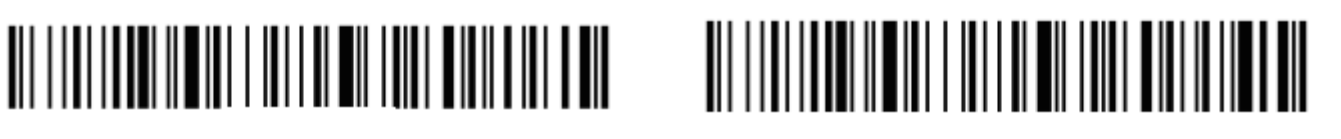

Ustawienie prefiksu Ustawienie sufiksu

Znaki kontrolne

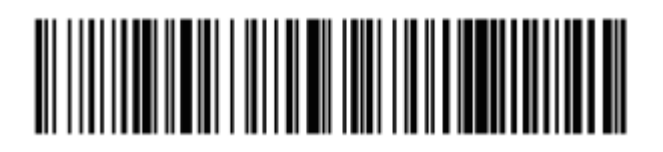

Zestaw znaków 0 Zestaw znaków 1

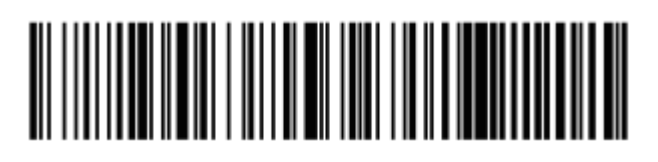

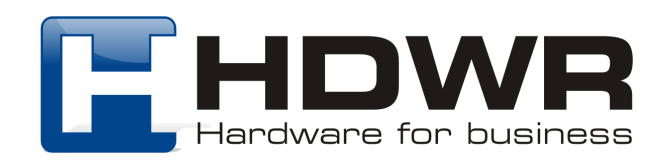

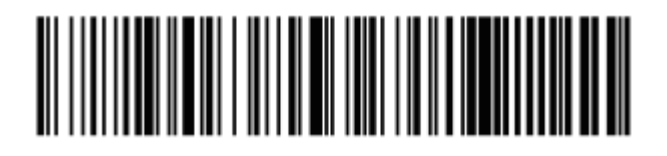

Zestaw znaków 2 Zestaw znaków 3

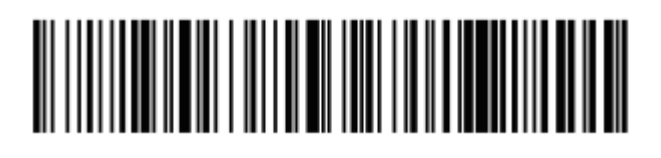

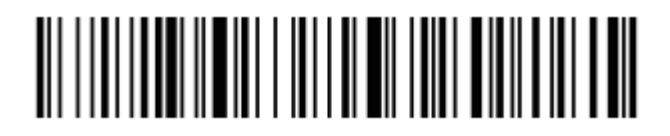

Ustawienie prefiksu Ustawienie sufiksu

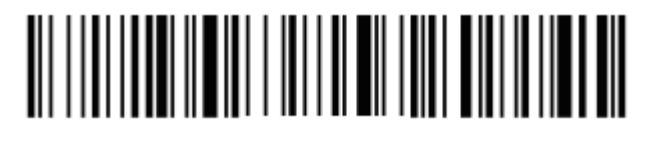

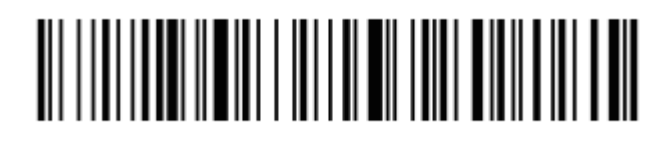

Anulowanie prefiksu Anulowanie sufiksu

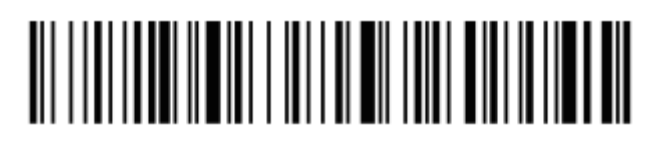

Tryb Virtual COM dla komunikacji radiowej

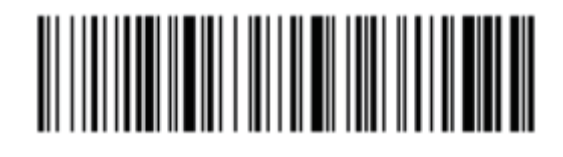

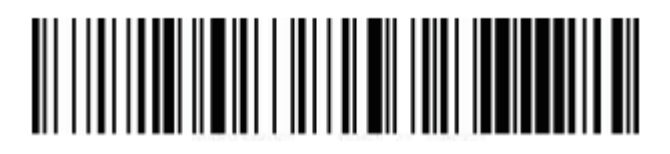

Virtual COM Parowanie z odbiornikiem USB

Po odczytaniu powyższych kodów, należy podpiąć odbiornik pod port USB komputera.

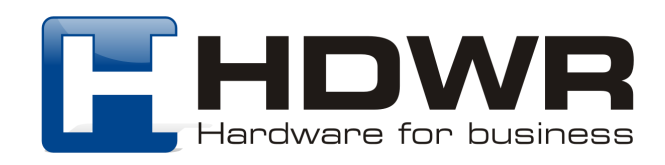

#### Załącznik 1. Tabela znaków kontrolnych

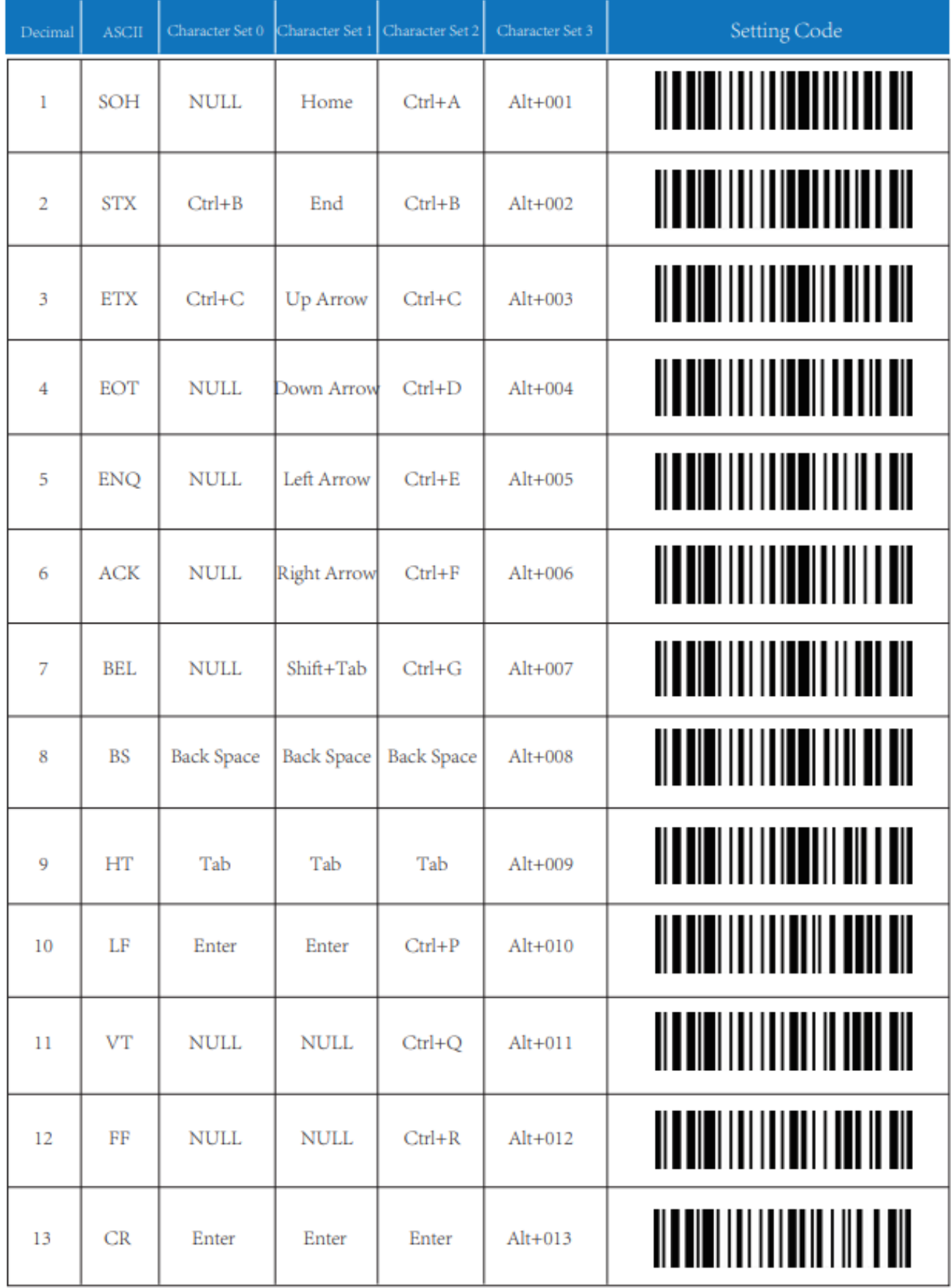

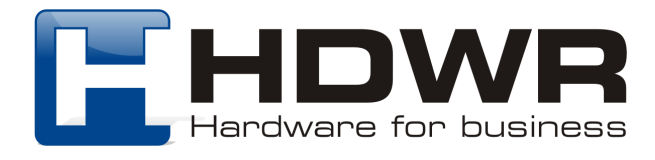

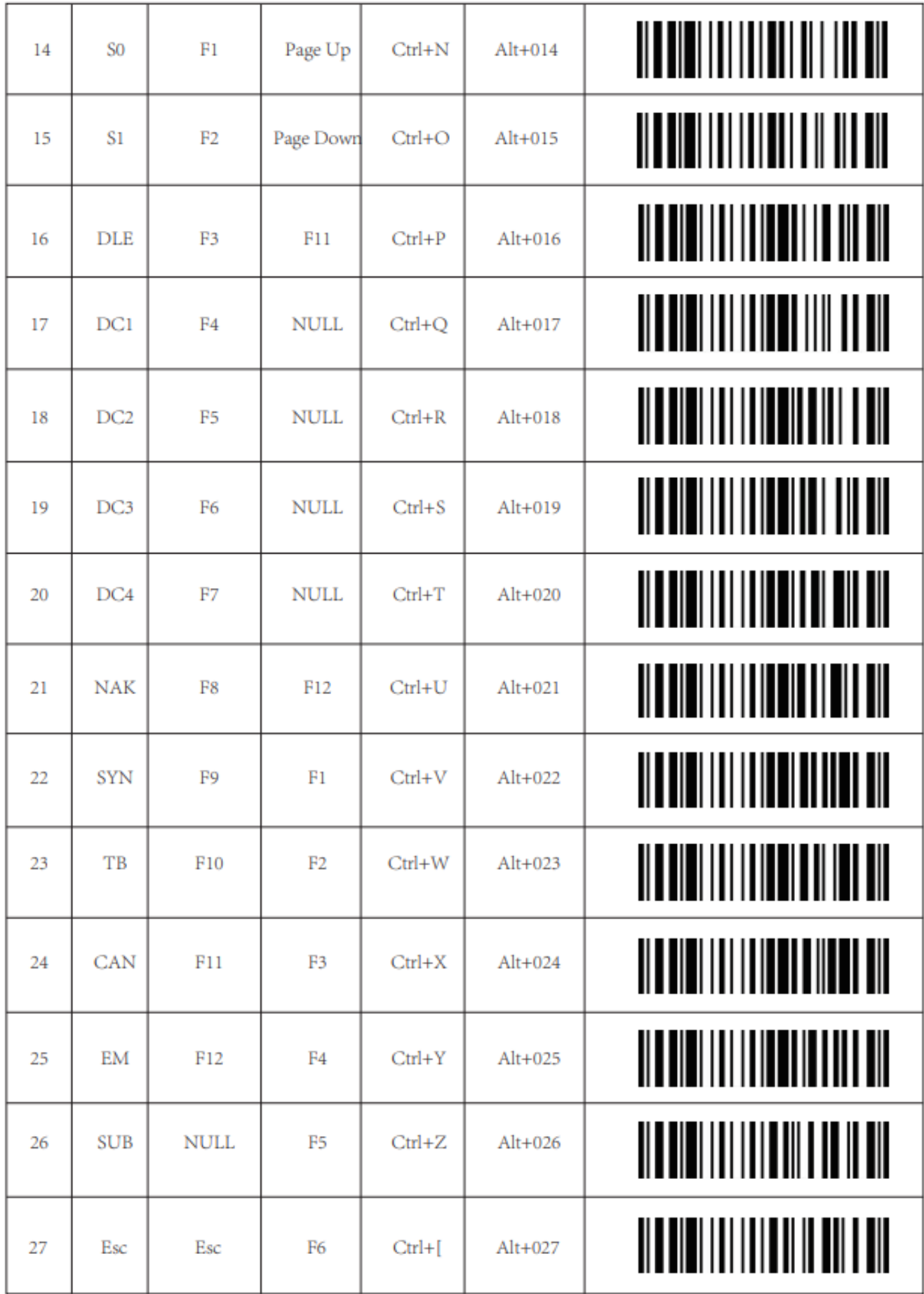

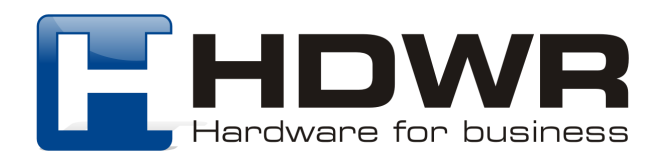

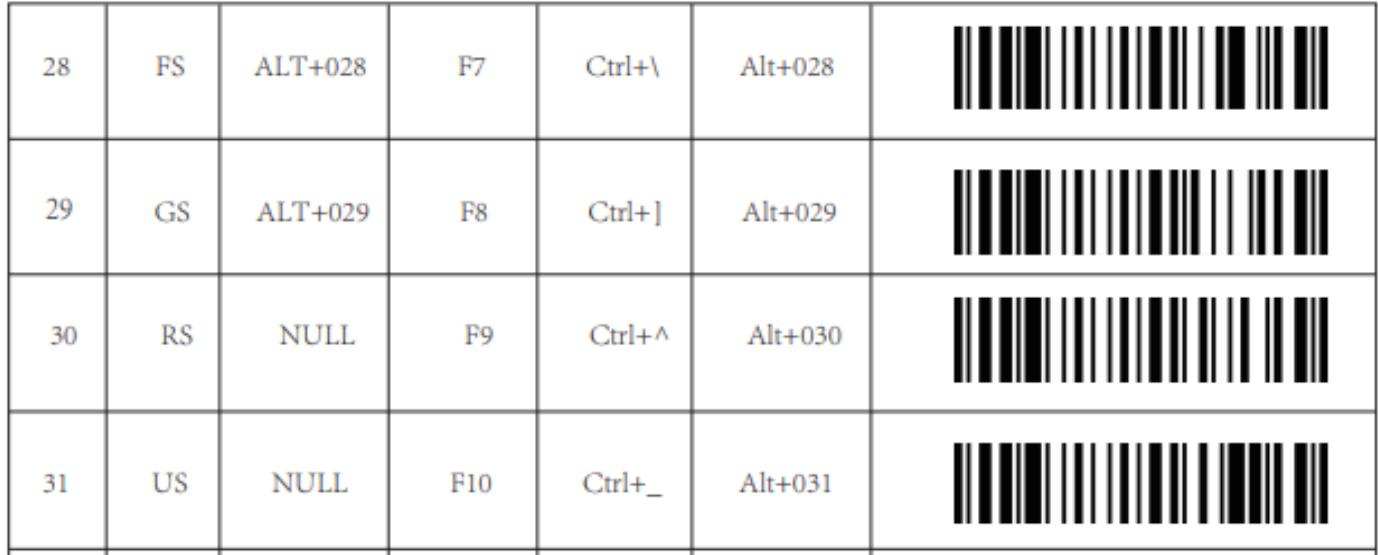

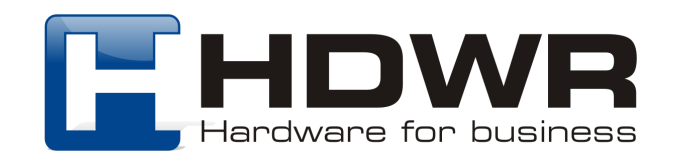

#### Załącznik 2. Znaki wyświetlane

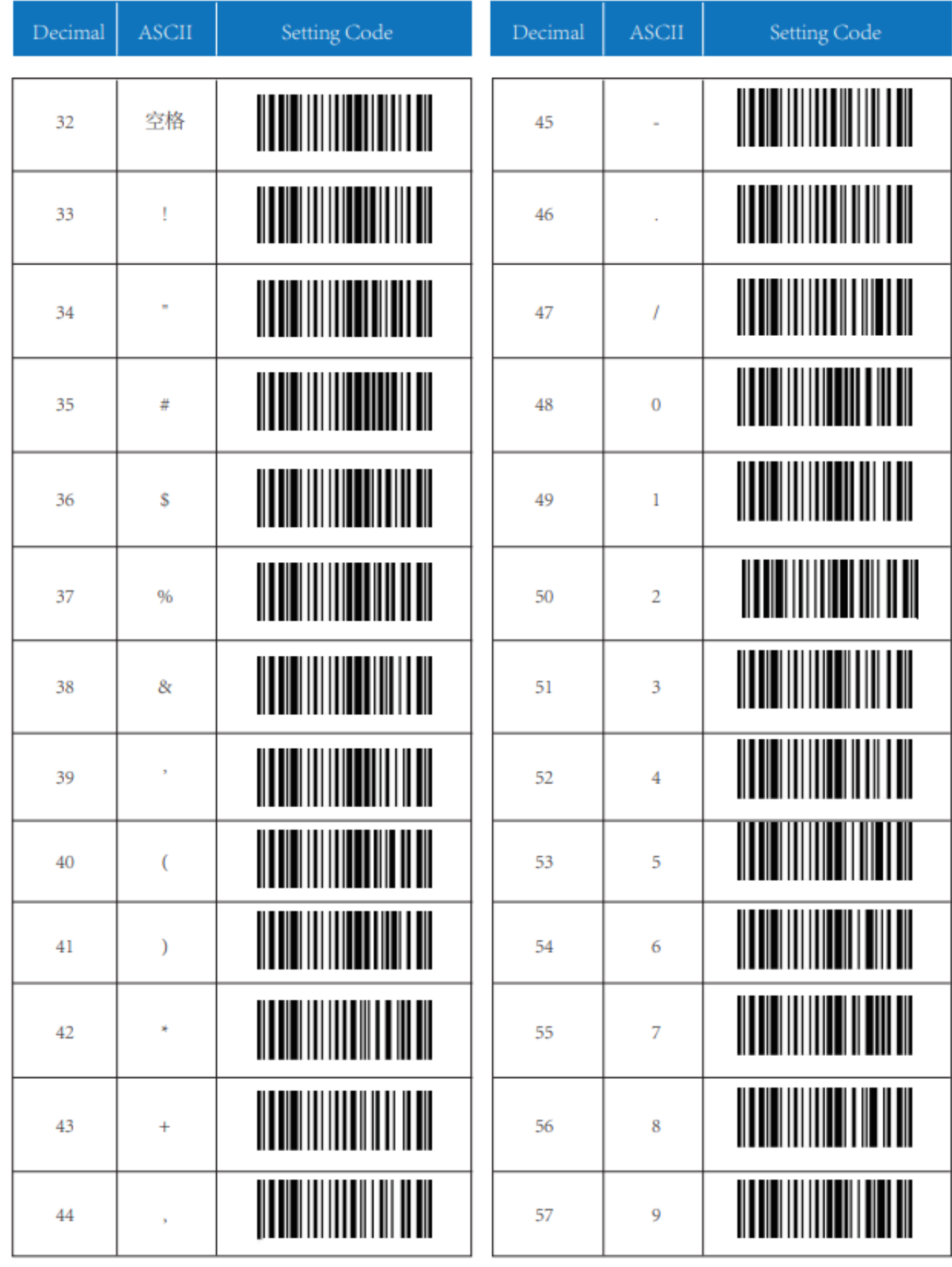

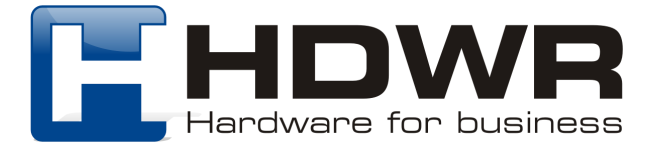

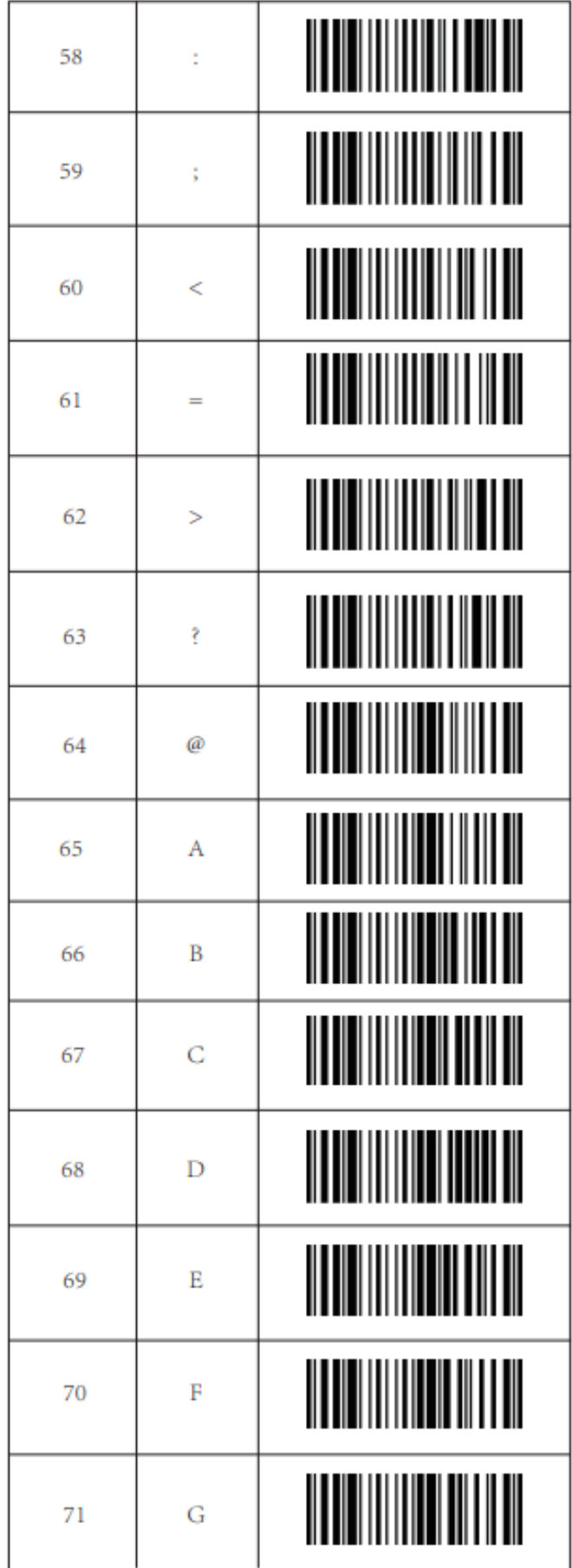

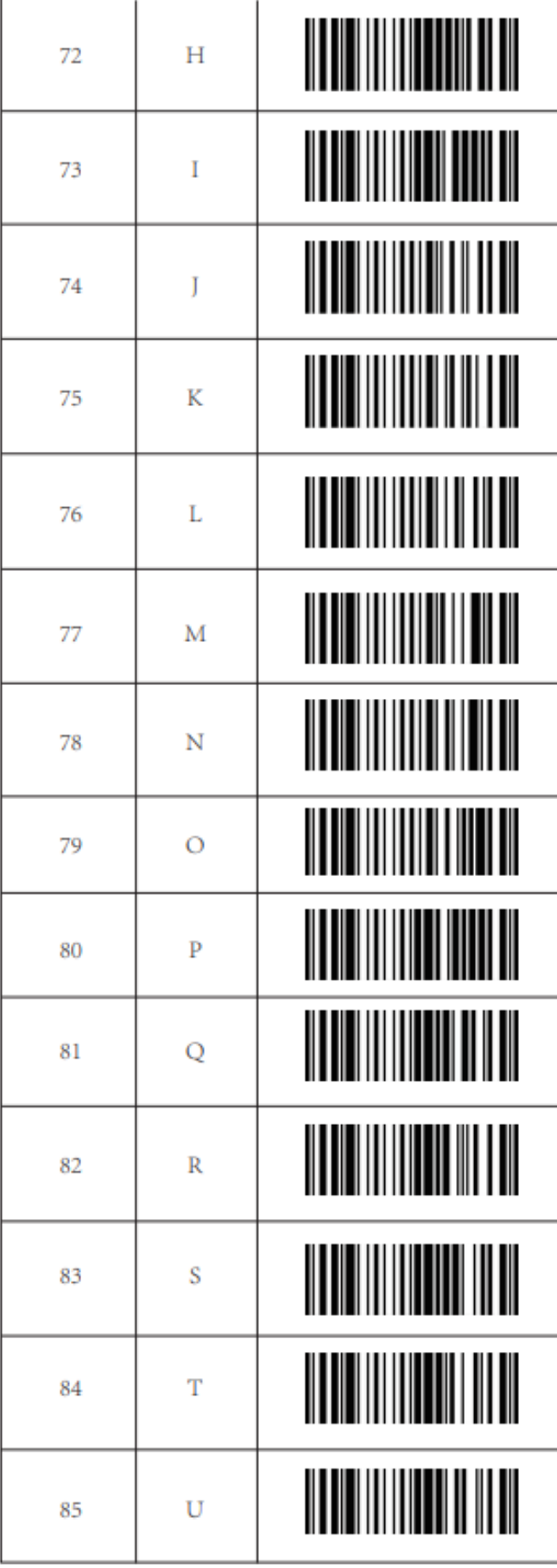

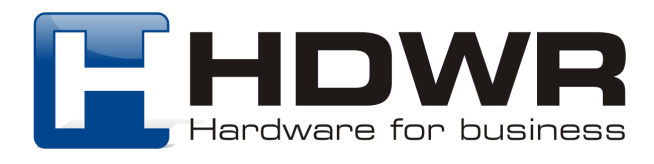

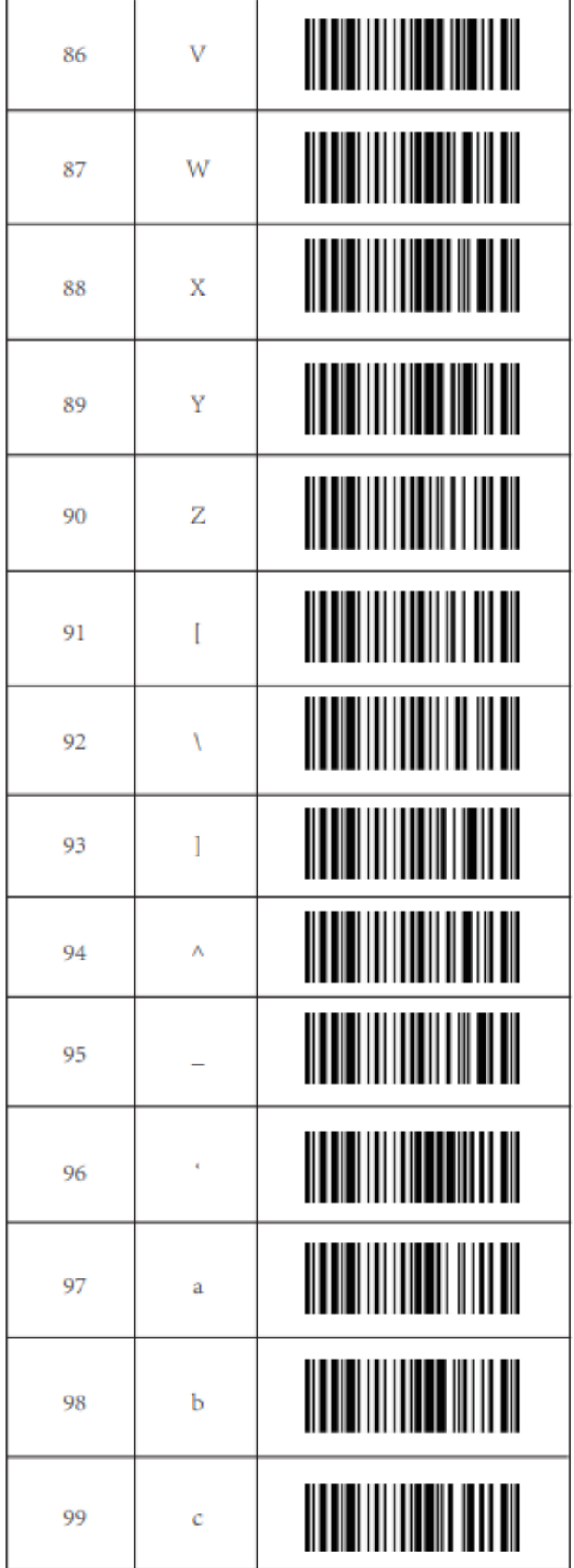

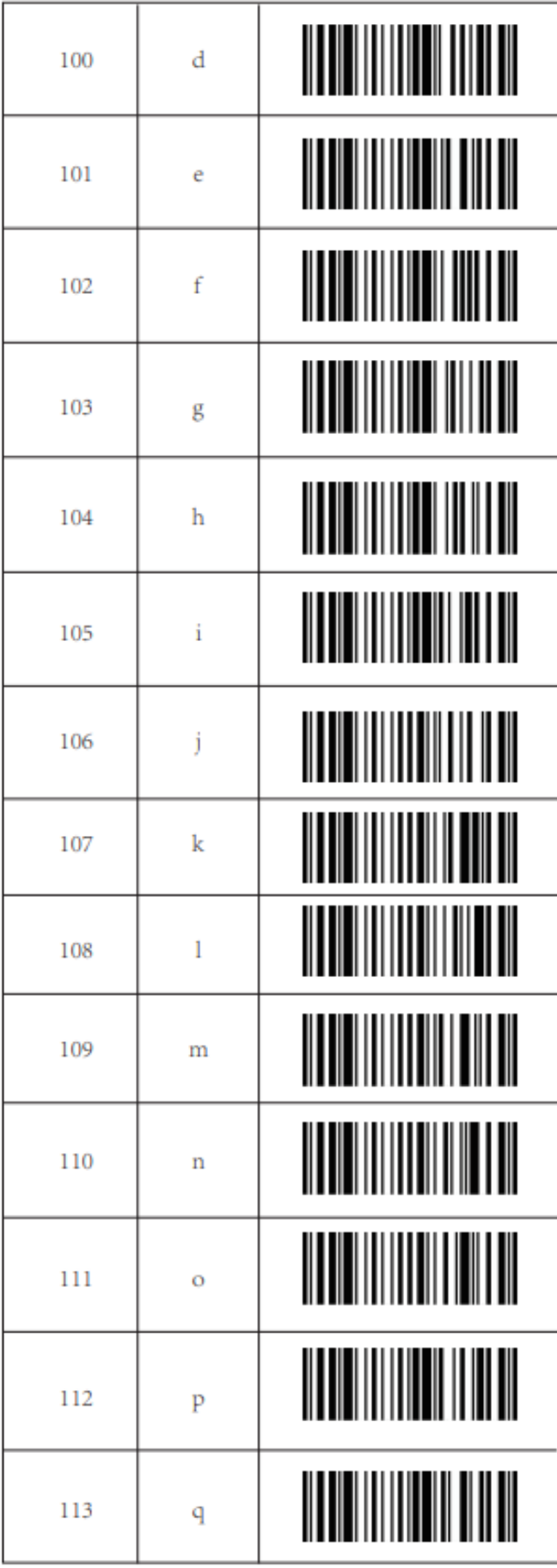

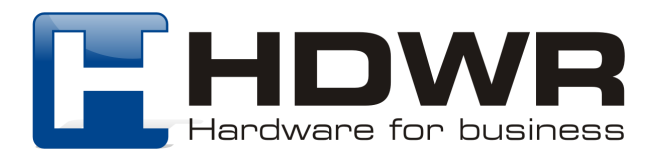

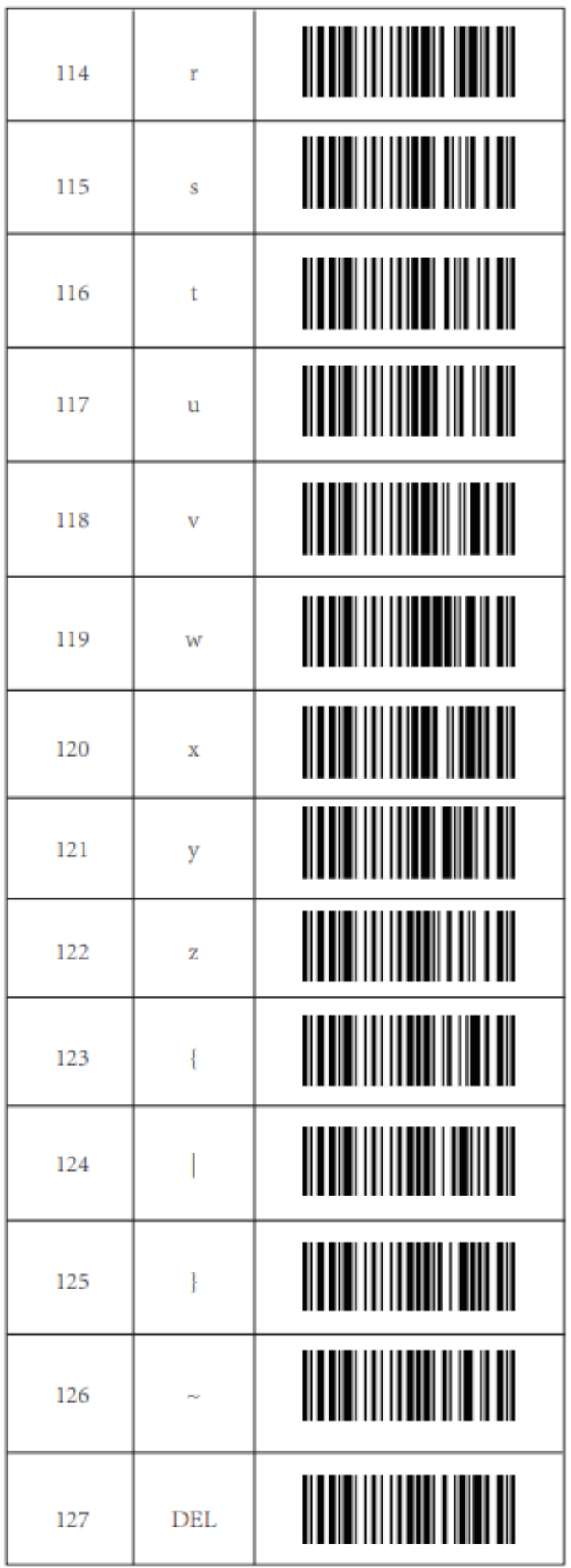

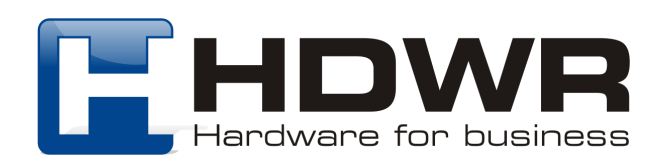